# **PRIXTON**

## **G300**

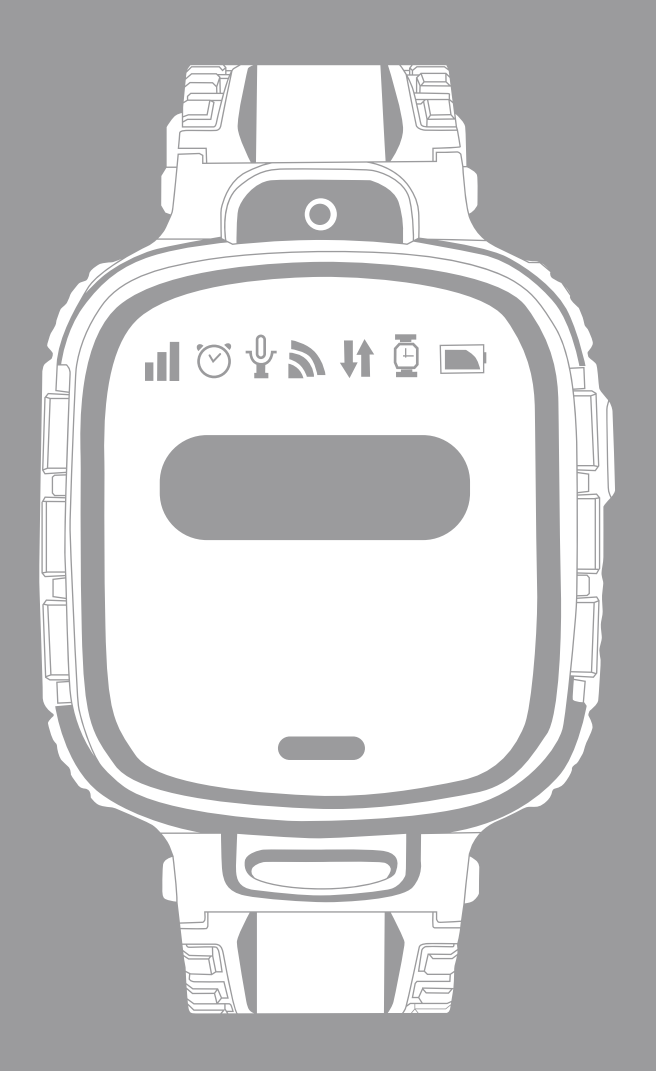

**SMARTWATCH**

NOTA: Nivel de resistencia al agua, IP65. Resistente a las salpicaduras, no recomendado para inmersión.

#### **1.Solicite una tarjeta SIM en su establecimiento local**

1): Seleccione una tarjeta GSM recomendada por su operador. Asegúrese de que se trata de una tarjeta NANO SIM, en lugar de un operador de red virtual (VNO).

2): La tarjeta SIM debe ser compatible con la red 2G y mostrar los contactos que llaman.

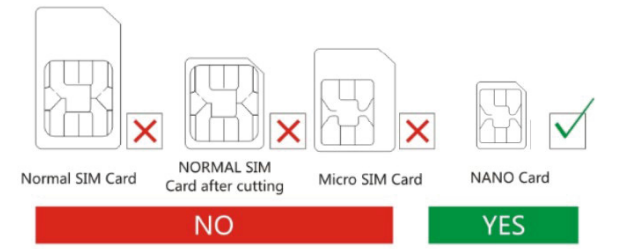

#### **2. Insertar la tarjeta SIM**

1: Método de inserción: abra la tapa de goma, introduzca la tarjeta en la ranura con el chip hacia arriba (Importante: antes de colocar la tarjeta SIM, apague el reloj)

2: Una vez insertada la tarjeta correctamente, reinicie el reloj. Espere la señal y comience a utilizarlo siguiendo los pasos que le indicamos a continuación.

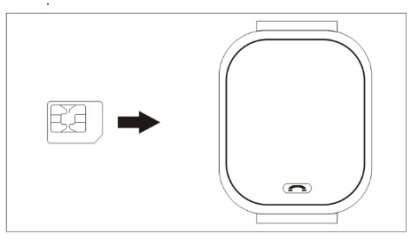

Introduzca la tarjeta SIM como muestra la figura.

## **3. Descargar la aplicación**

1): Escanee el siguiente código QR, descargue e instale la aplicación.

Utilice su teléfono para escanear el código QR de la izquierda.

2): O busque el nombre de la aplicación: SeTracker en Apple Store o Google Play para descargarla e instalarla.

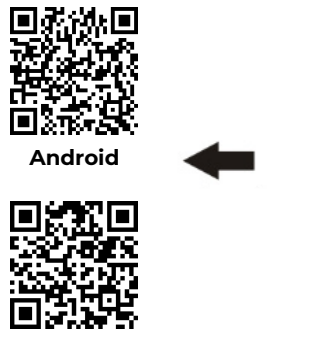

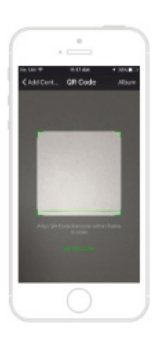

## **4. Registro**

1): Cuando haya completado la instalación, registre su cuenta personal. Importante: Código de registro: número ID o código de registro, no utilizar el número IMEI Cuenta: su número de teléfono de control Alias de usuario: nombre del niño/a Contraseña: establezca una contraseña con seis cifras (recuérdela) Seleccione un idioma para la aplicación Elija su localización

## **5. Iniciar sesión**

Después de registrarse, intente iniciar sesión.

#### **6. Configuración**

1: Inicie sesión y localice los ajustes. Haga clic en la agenda del teléfono o contactos y guarde los números que necesite. Abra los ajustes para configurar el resto de las funciones.

Establezca un número de emergencias (Mamá/Papá/Hermano…)

Solo aquellos números guardados en los contactos podrán realizar una llamada al reloj. Debe guardar los números en la aplicación, de manera que el reloj pueda llamar a esos números.

No olvide hacer clic en el botón guardar.

## **7. Llamar**

A)Para llamar a un teléfono a través del reloj: 1) Deslice la pantalla a la izquierda o a la derecha, localice la agenda de teléfonos y haga clic. Se mostrarán los números que guardó anteriormente en la aplicación (puede guardar hasta 10 números). Haga clic en el número al que quiera llamar. 2) Mantenga pulsado el botón 1 durante algunos segundos como muestra la imagen. El reloj llamará a los tres números de emergencia uno tras otro en caso de no contestar, y repetirá esta acción dos veces. 3) Pulse el botón 1 para cancelar la llamada.

B)Para llamar al reloj con un teléfono: marque el número que guardó en la aplicación. Cuando el reloj reciba una llamada, debe pulsar el botón 2 para contestar y el botón 1 para cancelar.

#### **8.: Localización**

1: Encienda el reloj y asegúrese de que tiene señal.

2: Abra el mapa de la aplicación, haga clic en la localización y se mostrará la ubicación del niño en tiempo real.

Nota: Si el reloj se encuentra dentro de un edificio, le situará a través de LBS y la desviación es inevitable, dependiendo de la distancia entre el reloj y la estación base, o del entorno. Si está en el exterior, el reloj cambia automáticamente a GPS, con lo que el rango de desviación disminuye, pero seguirá siendo inestable mientras el reloj se mueva, lo que es normal. Esto no puede considerarse un problema de calidad, y por tanto no se enumera dentro de los servicios posventa.

Estimado Cliente,

Si su kids tracker Prixton no recibe señal deberá configurar su cuenta APN enviando un SMS desde su teléfono móvil al KIDS TRACKER con el siguiente texto, MUY IMPORTANTE todo seguido y en minúsculas:

ORANGE pw,123456,apn,orangeworld,orange,orange,21403# EUSKALTEL pw,123456,apn,i.euskaltel.mobi,,,21403# SIMYIO pw,123456,apn,orangeworld,,,21403# VODAFONE pw,123456,apn,airtelwap.es,wap@wap,wap125,21401# YOIGO pw,123456,apn,internet,,,21404# MOVISTAR pw,123456,apn,movistar.es,MOVISTAR,MOVISTAR,21407# MASMOVIL pw,123456,apn,internetmas,,,21403# DIGIMOVIL pw,123456,apn,internet.digimobil.es,digi,digi,21422# **DEDEDHONE** pw,123456,apn,internet,,,21404# LLAMAYA pw,123456,apn,moreinternet,,,21403# **JAZZTEL** pw,123456,apn, jazzinternet, , ,21421#

Tenga en cuenta que, si ha modificado la contraseña 123456 al registrarse en la aplicación, deberá introducirla en lugar de la que está por defecto (123456).

Para que su Kids Tracker detecte la correcta ubicación de GPS deberá dejar el dispositivo en un lugar exterior o con cobertura GPS (cerca de una ventana por ejemplo o en la calle) durante aproximadamente dos horas.

#### **Centro de preguntas frecuentes**

#### **1. Pese a introducir la tarjeta SIM, no obtiene señal**

1): Compruebe que dispone de una tarjeta del tipo y tamaño correctos. Compruebe si la tarieta admite 2G.

2): Compruebe que ha introducido la tarjeta correctamente. Primero apague el reloj, después, introduzca la tarjeta y reinícielo.

#### **2. Cuando guarda los números, indica que el dispositivo no puede conectarse a la red.**

1): Compruebe que hay señal después introducir la tarjeta y si el reloj emite sonido al recibir una llamada de teléfono.

2): Compruebe si el reloj está o no encendido (antes de utilizar la aplicación, el reloj debe estar encendido).

3): Asegúrese de que la tarjeta SIM tiene el paquete de datos, de haber pagado el recargo del teléfono y de que la SIM está disponible para llamar.

4): Compruebe que el identificador del reloj coincide con el identificador de las etiquetas. 5): Si tras esto el reloj no funciona, por favor envíe pw,123456,ts# al número incluido en el reloj. Su teléfono recibirá un mensaje desde su reloj, por favor, envíe el mensaje y la cubierta trasera del reloj a su proveedor local, y ellos resolverán el incidente tan pronto como sea posible.

#### **3. Cuando llama al reloj, le recuerda que el número que ha marcado está ocupado y que vuelva a llamar más tarde.**

1): Compruebe que hay señal después de introducir la tarjeta.

2): Compruebe que ha guardado los números de teléfono en la aplicación.

3): Compruebe que no ha encendido el modo NO MOLESTAR en la aplicación y

establecido una hora. En ese caso, cambie a OFF.

#### **4. La hora no se actualiza de forma automática.**

Cuando introduzca la tarjeta (debe tener datos), el reloj actualizará la hora de forma automática, y esto puede llevar algunos minutos. En caso de que no se actualice, envíe pw,123456,ntpservers,121.43.19.219,8089# desde su teléfono al reloj. Cuando el teléfono obtenga respuesta, reinicie el reloj.

#### **5. La función de ubicación no funciona.**

1): Salga de la función y vuelva a intentarlo.

2): Una vez que el reloj entre en modo REPOSO se encenderá el modo AHORRO DE ENERGÍA, lo que significa que la función de subida de datos está apagada. En ese momento, puede actualizar la ubicación y agitar el reloj para activarlo.

#### **6. No carga ni se enciende**

Si la batería entra en modo de autoprotección, siga los siguientes pasos:

1): Utilice otro cable USB y compruebe que el original no esté dañado.

2): Pulse el botón de encendido durante 50 segundos e inicie la recarga. Se indicará en el reloj tras un minuto, y en ese momento podrá reiniciar el reloj.

3): Si estas recomendaciones no funcionan, el reloj tiene un tiempo de recuperación. Después de dos días sin carga, vuelva a intentar la recarga y el reloj debería funcionar.

#### **7.No hay voz en el teléfono o en el reloj**

Compruebe el volumen (+ -) durante la llamada. Si el reloj está a máximo volumen y no emite sonido, puede que el altavoz esté dañado y deba repararse.

#### **8. El reloj puede recibir cualquier llamada**

Solicite a su operador local una función que muestre los identificadores de las llamadas entrantes.

#### **9. Al utilizar el reloj para llamar, este indica que no puede conectar**

Compruebe la señal GSM que aparece en la pantalla. En caso contrario, puede que su tarjeta SIM se haya descolocado, intente actualizar la señal.

#### **Política de garantía**

En cumplimiento de lo establecido en el art. 16.7 del Real Decreto-ley 7/2021, de 27 de abril. Ref. BOE-A-2021-6872, se pone a disposición de los interesados, accediendo a www.prixton.com, cuanta información sea necesaria para ejercer los derechos de desistimiento atendiendo a los supuestos que recoge dicha ley, dando por cumplidas las exigencias que esta demanda de la parte vendedora en el contrato de venta.

Las características técnicas y eléctricas que aquí se brindan corresponden a unidades típicas y podrían cambiarse sin previo aviso con el fin de proveer un mejor equipo.

#### **Declaración ue de conformidad simplificada**

Por la presente, La Trastienda Digital SL como propietaria de la marca comercial Prixton, ubicada en Avenida Cervantes 49, módulo 25, Basauri 48970, Bizkaia, declara que el tipo de equipo radioeléctrico que a continuación se expone:

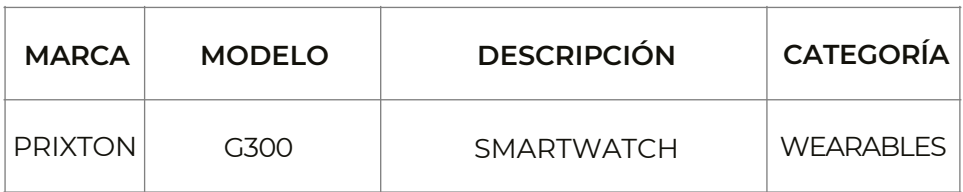

Es conforme con la Directiva 2014/53/UE del Parlamento Europeo y del consejo de 16 de abril de 2014.

El texto completo de la declaración UE de conformidad está disponible en la dirección de Internet siguiente:

www.prixton.com LA TRASTIENDA DIGITAL

NOTE: Water resistance level, IP65. Resistant to splashes, not recommended for dipping.

## **1.Apply for a SIM card from the local business hall**

1): Select a GSM card as advised by your dealer. Make sure it's NANO SIM card, instead of Virtual Network Operator.

2): The SIM card must support 2G network and can show callers ID.

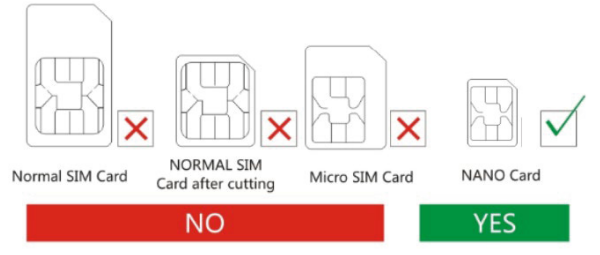

## **2.Inserting SIM card**

1: Inserting method: open the rubber cover, put the card into the slot, chip facing up(Note:- Before put SIM card ,pls turn off the watch)

2: Reboot the watch after inserting the card successfully, then wait for the signal and start to operate following the next step.

Insert the SIM card as the picture shows

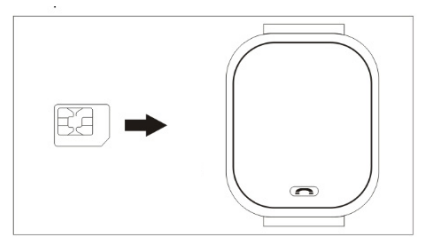

## **3. Download the APP**

1): Scan the QR code below, download and install it. Use your phone to scan the QR code on the left.

2): Or searching APP name: SeTracker from Apple store or Google Play to down load and install it.

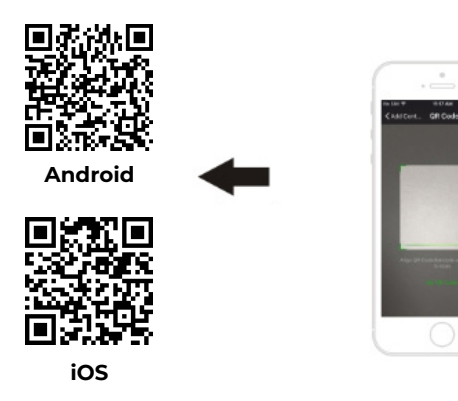

## **4. Register**

1): When the installation is completed, start to register your personal account. Notes: Register code: ID number or register code, not IMEI number Account: Your monitoring phone number User Alias: baby's name Password: set a password in six numbers(do not forget) Select APP language Choose your location

## **5. Log in**

After registration, try to log in.

## **6. Setting**

1: Log in and find the setting, click the phone book or contacts and save the numbers you need. The same goes for the other functions.

Set a SOS number((Mum/ Dad / Brother…)

Only those numbers saved in phone book or contacts have the privilege to call the watch. You should save the numbers in App, then the watch can call out these numbers. Remember to click the save button.

## **7. Calling**

A.To call the phone using watch: 1) Use your finger slide screen left or right, find the surface of the Phone book and click, it will show the numbers you saved before in APP( cand set 10 numbers), click the number you need to call out. 2) Keep pressing the Button 1 for few seconds as the picture show below. It will call the three SOS number one by one if the first one or the next one didn't answer and will not end until the second round. 3) Press the Button 1 to cancel the call.

B.To call the watch with Phone : just dial the number you saved in APP, when the watch receives a calling, press the button 2 to answer, press the Button 1 to cancel.

## **8.: Location**

1: Turn on the watch and make sure that it got signal

2: Open the map on APP, click the location then it will shows your baby's real-time position.

Notes: If the watch is indoors, it usually position yourself via LBS, and the deviation is inevitable, which depends on the distance between the watch and Base Station and the environment as well. If you're in outside,, it switch to GPS automatically, the range of deviation will also narrowed, but will still become unstable while the watch moved, which is normal, you can't regard it as quality issues, won't be listed in After-sale service.

## **FAQ Center**

#### **1.Even if you inserted the SIM card, it still got no signal**

1): Check the card's type and size to see if it's right, also check if the card has 2g network. 2): Check the card to see if it's inserted properly. First shut down the watch, second, insert the card, then reboot.

#### **2.When you save the numbers it indicates that the device can not connect the network.**

1): Is there any signal after inserting the card, please check, and can the watch rings when receiving a phone call.

2).Check whether the watch is on or not.(before using the APP, the watch must be on) 3): Make sure that the SIM card has the data package and make sure you have paid the phone charge and the SIM card is available to call.

4): Check whether the watch ID match the ID on the tags or not.

5): If still not working, please send pw,123456,ts# to the number that inserted in watch, then your phone will receive a message from your watch, please send the message and the rear cover of the watch to your local dealer, they will solve this problem as soon as possible.

#### **3.When you call the watch, it reminds you the number you have dialed is busy, please try again later.**

1): Is there any signal after inserting the card, please check.

2): Please check you have saved phone numbers on your APP.

3): Check If you have turn on the DO NOT DISTURB in App and set a time, if yes, please switch to OFF.

#### **4.The time can not update automatically.**

When you manage inserting the card(must have data ), the watch will update the time automatically, which might take few minuets. If not, please send

pw,123456,ntpservers,121.43.19.219,8089# via your phone to the watch, once your phone got answer, reboot the watch.

#### **5.The positioning function is not working.**

1): Go outside and try again.

2): Once the watch goes to SLEEP MODE, it will switch to SAVE POWER MODE, which means

the function of uploading data is OFF, at this time, you can refresh the positioning and shake the watch to wake it up.

#### **6.Neither charge nor boot**

The battery enter into a self-protection mode, do as the following step by step:

1): Try another USB Cable to see if the original one was damaged.

2): Press the POWER key for 50 seconds, then recharge, it will indicate recharging on the watch after 1 minutes, at this time you can reboot.

3):If still not working, the watch has a recovery time, after two days, it has no power and then recharge it ,it should be work.

#### **7.No voice on watch or phone.**

1:Check the volume + - while calling. If the watch switch to max. still no voice, the speaker must damaged, it need be repaired.

#### **8.The watch can receive any call**

Apply to your local operator for a function of showing callers ID

#### **9.When use the watch to call, it indicates that can not connect**

Check the GSM signal, it shows on the screen. If not, maybe your SIM card has loosened, try to reload again.

#### **Warranty Policy**

This product is guaranteed for 2 years from the date of purchase. When you have a problem that you can not solve, you must access the web www.prixton.com and click on the contact option to send us your assistance form.

These technical and electrical specifications are those of typical units and may be changed without prior notice in order to provide improved equipment.

#### **Simplified EU Declaration of Conformity**

We, La Trastienda Digital located in Avenida Cervantes 49, módulo 25, Basauri 48970, Bizkaia hereby declare that the following goods, imported and selling at European market:

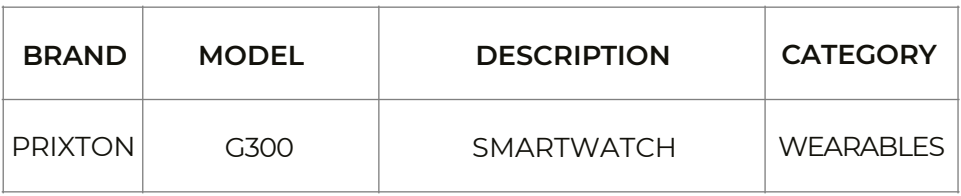

Are in compliance with the EC Council Directive of 2014/53/EU (EM DIRECTIVE) and harmonized standards and with the board of the 16th of April 2014.

The complete text of the UE Declaration of conformity is available anytime at this website address:

www.prixton.com

LA TRASTIENDA DIGITAL

REMARQUE: Etanchéité à l'eau : IP65. Résistant aux éclaboussures, déconseillé pour la plongée

#### **1. Demander une carte SIM auprès du centre commercial local**

1) : Sélectionnez une carte GSM selon les conseils de votre revendeur. Assurez-vous que c'est une carte NANO SIM, au lieu de Virtual Network Operator.

2) : La carte SIM doit prendre en charge le réseau 2G et peut afficher l'identification de

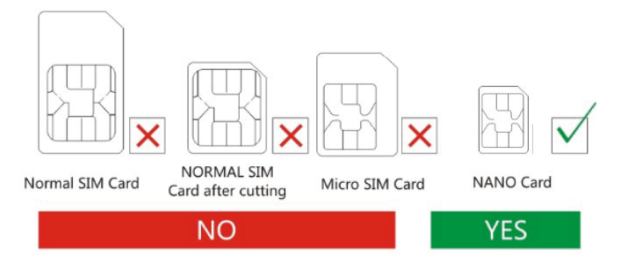

#### **2. Insérer la carte SIM**

1 : Méthode d'insertion : ouvrir le couvercle en caoutchouc, mettre la carte dans la fente, puce vers le haut (Note : Avant de mettre la carte SIM , éteindre la montre)

2 : Redémarrez la montre après avoir inséré la carte, puis attendez le signal et commencez à l'utiliser en suivant l'étape suivante.

Insérez la carte SIM comme illustré sur l'image

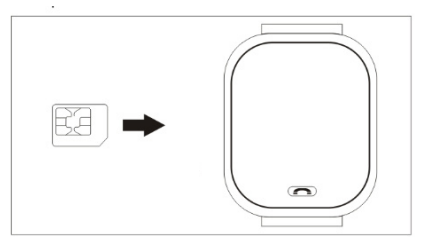

## **3. Télécharger l'application**

1) : Scannez le code QR ci-dessous, téléchargez-la et installez-la.

Utilisez votre téléphone pour scanner le code QR à gauche

2): Ou recherche par nom d'application : SeTracker depuis Apple store ou Google Play pour la télécharger et l'installer.

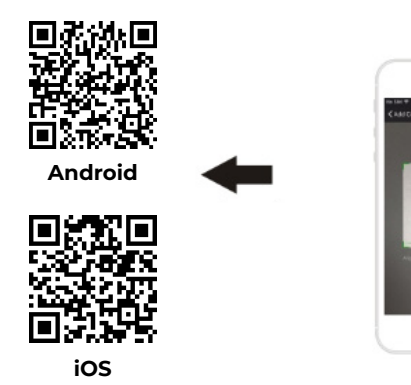

. ancode

## **4. S'inscrire**

1) : Une fois l'installation terminée, commencez à enregistrer votre compte personnel. Notes :

Code d'enregistrement : Numéro d'identification ou code de registre, pas numéro IMEI Compte : Votre numéro de telephone de surveillance

Utilisateur Alias : nom de bébé

Mot de passe : définissez un mot de passe à six chiffres (à ne pas oublier)

Sélectionner la langue de l'application

Choisissez votre emplacement

## **5. Se connecter**

Après l'enregistrement, essayez de vous connecter.Entrez votre compte et votre mot de passe.

## **6. Réglages**

1 : Connectez-vous et accédez aux paramètres, cliquez sur l'annuaire téléphonique ou les contacts et enregistrez les numéros dont vous avez besoin. Il en va de même pour les autres fonctions.

Définir un numéro d'urgence (Maman/Papa/Frère...)

Seuls les numéros enregistrés dans l'annuaire téléphonique ou les contacts ont le privilège d'appeler la montre.

Vous devez enregistrer les numéros dans l'application, pour que la montre puisse appeler ces numéros.

N'oubliez pas de cliquer sur le bouton Enregistrer.

## **7. Calling**

A.Pour appeler le téléphone en utilisant la montre : 1) Utilisez votre doigt pour faire glisser l'écran vers la gauche ou vers la droite, trouvez le répertoire et cliquez, il affichera les numéros que vous avez enregistrés auparavant dans l'application (peut afficher 10 numéros), cliquez sur le numéro que vous souhaitez appeler. 2) Maintenez le bouton 1 enfoncé pendant quelques secondes comme le montre l'image ci-dessous. Cela appellera les trois numéros SOS un par un, si le premier ou le suivant n'a pas répondu, ne terminera pas avant d'avoir appelé deux fois chaque numéro. 3) Appuyez sur le bouton 1 pour annuler l'appel.

B.Pour appeler la montre avec un téléphone : composez simplement le numéro que vous avez enregistré dans l'application, lorsque la montre reçoit un appel, appuyez sur le bouton 2 pour répondre, appuyez sur le bouton 1 pour annuler.

## **8.: Emplacement**

1 : Allumez la montre et assurez-vous qu'elle reçoit le signal.

2 : Ouvrez la carte sur l'application, cliquez sur l'emplacement puis la position de votre bébé s'affichera en temps réel.

Notes : Si la montre est à l'intérieur, elle se positionne généralement via LBS, et un écart est inévitable, qui dépend également de la distance entre la montre et la station de base et l'environnement. Si vous êtes à l'extérieur, elle bascule automatiquement sur le GPS, l'écart se rétrécira également, mais deviendra quand même instable lorsque la montre se déplace, ce qui est normal. Cela ne peut être considéré comme un problème de qualité, et ne figurera pas sur le service Après-Vente.

#### **Politique de garantie**

Ce produit est garanti 2 ans à compter de la date d`achat. Lorsque vous avez un problème que vous ne pouvez pas résoudre, vous devez accéder au site www.prixton.com et cliquer sur l`option de contact pour nous envoyer votre formulaire d`assistance.

Les caractéristiques techniques et électriques ici correspondent à des unités spécifiques et pourraient être modifiées sans préavis afin d'améliorer le matériel.

#### **Déclaration de conformité simplifiée**

La Trastienda Digital SL, en tant que propriétaire de la marque Prixton, située dans Avenida Cervantes 49, módulo 25, Basauri 48970, Bizkaia, déclare que le type d'équipement radioélectrique indiqué ci-dessous est le suivant :

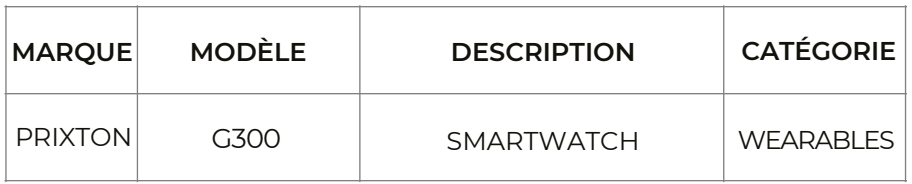

Est conforme à la directive 2014/53/UE du Parlement européen et du Conseil du 16 avril 2014.

Le texte intégral de la déclaration de conformité de l'UE est disponible sur Internet à l'adresse suivante : www.prixton.com

LA TRASTIENDA DIGITAL

NOTA: Livello di resistenza all'acqua: IP65. Resistente agli spruzzi, non consigliato per le immersioni

#### **1. Chiedi una scheda dalla business hall locale**

1): Seleziona una scheda GSM come consigliato dal tuo rivenditore. Assicurati che sia una NANO scheda SIM, piuttosto che Virtual Network Operator.

2): La scheda SIM deve supportare la rete 2G e può avere l'identificatore di chiamata.

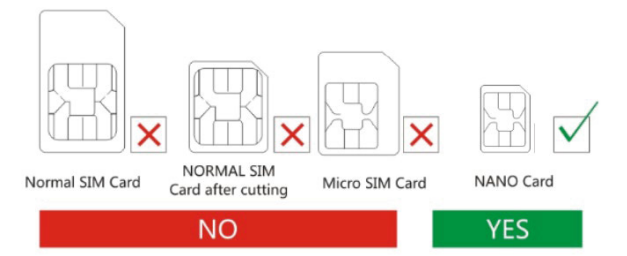

#### **2. Inserire la scheda SIM**

1: Metodo per l'inserimento: apri il coperchio di gomma, inserisci la scheda nella fessura con il chip rivolto verso l'alto (Nota: prima di mettere la scheda SIM, si prega di spegnere l'orologio)

2: Riavvia l'orologio prima di inserire la scheda con successo, poi aspetta il segnale e segui il passo successivo. Inserire la scheda SIM come mostrato nella figura qui sopra

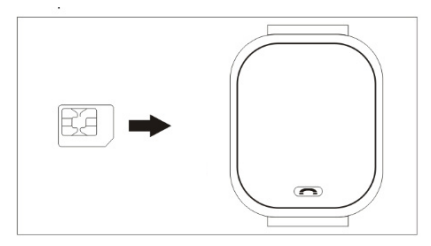

## **3. Scarica l'APP**

1): Scannerizza il codice QR qui sotto, scarica e installa. 2): O cerca il nome della APP: SeTracker dall'Apple store o Google Play per scaricarla e installarla.

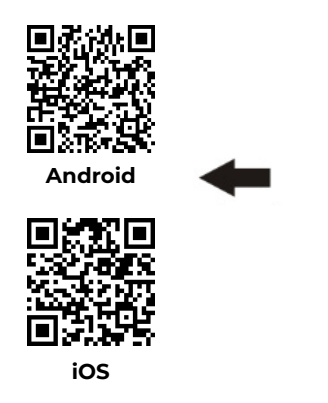

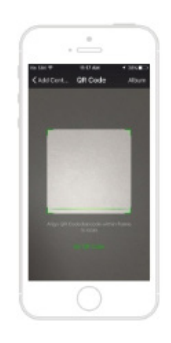

## **4. Registrati**

1): Quando l'installazione è completata, inizia a registrare il tuo account personale. Note:

Codice di registrazione: numero ID o codice di registrazione, non numero IMEI Account: Il tuo numero di telefono per monitorare Alias Utente: nome del bambino Password: scegli una password di sei numeri (assicurati di non dimenticarla) Scegli la lingua dell'APP Sceglia la tua posizione

## **5. Log in**

Dopo la registrazione, prova ad effettuare il login. Inserisci il tuo account e password

#### **6. Impostazioni**

1: Effettua il log in e cerca le impostazioni, clicca sulla rubrica o sui contatti e salva i numeri che ti servono. Lo stesso vale per le altre funzioni.

Imposta un numero di SOS(Mamma/ Papà / Fratello…)

Solo quei numeri salvati nella rubrica o nei contatti possono chiamare l'orologio. Dovresti salvare i numeri nell'App, e poi l'orologio può chiamare questi numeri. Ricordati di premere il tasto per salvare.

#### **7. Chiamate**

A.Per chiamare il telefono usando l'orologio: 1) Striscia lo schermo con il dito a destra o a sinistra, trova la pagina della rubrica e clicca, mostrerà i numeri che hai salvato prima nell'APP( può salvare 10 numeri), clicca il numero che vuoi chiamare. 2) Continua a premere il tasto 1 per alcuni secondi come mostrato nella figura qui sotto. Chiamerà i 3 numeri di SOS a uno a uno se il primo o il successivo non risponde; non terminerà fino al secondo giro. 3) Premi il tasto 1 per cancellare la chiamata.

B.Per chiamare l'orologio con il telefono : digita il numero che hai salvato nell'APP; quando l'orologio riceve una chiamata, premi il tasto 2 per rispondere, premi il tasto 1 per cancellare.

#### **8. Posizione**

1: Accendi l'orologio e assicurati che ci sia segnale

2: Apri la mappa sull'APP, clicca la posizione e mostrerà la posizione del tuo bambino in tempo reale.

Note: Se l'orologio è al chiuso, di solito ti posiziona tramite LBS e la deviazione è inevitabile, in quanto dipende dalla distanza tra l'orologio e la stazione base e anche l'ambiente. Se sei all'aperto, passerà automaticamente a GPS. La gamma di deviazione si restringerà ma sarà ancora incerta mentre l'orologio si muove; questo è normale e non si può considerare un difetto di qualità e non verrà elencato nei servizi post-vendita.

#### **Politica di garanzia**

Questo prodotto è garantito per 2 anni dalla data di acquisto. Quando hai un problema che non puoi risolvere, devi accedere al sito www.prixton.com e fare clic sull`opzione di contatto per inviarci il tuo modulo di assistenza.

Le caratteristiche tecniche ed elettriche qui riportate corrispondono alle unità tipiche e possono essere modificate senza preavviso per migliorare le qualità del dispositivo.

#### **Dichiarazione di conformità UE semplificata**

Con la presente, La Trastienda Digital SL come proprietaria del marchio commerciale Prixton, situata presso Avenida Cervantes 49, módulo 25, Basauri 48970, Bizkaia, dichiara che il tipo di apparecchiatura radioelettrica che si mostra qui di seguito:

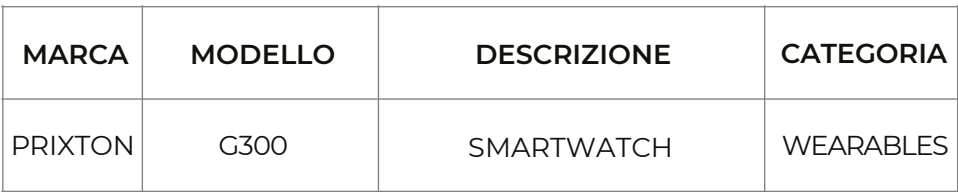

È conforme alla Direttiva 2014/53/UE del Parlamento Europeo e della commissione del 16 aprile 2014.

Il testo completo della dichiarazione di conformità UE è disponibile a questo indirizzo web: www.prixton.com

LA TRASTIENDA DIGITAL

HINWEIS: Wasserdichtheitsgrad: IP65. Spritzwassergeschützt, nicht zum Tauchen empfohlen.

#### **1. Beantragen Sie eine SIM-Karte in Ihrem örtlichen Geschäft**

1): Wählen Sie eine GSM-Karte nach Empfehlung Ihres Vertriebspartners. Stellen Sie sicher, dass es sich um eine NANO SIM-Karte handelt, und nicht um einen Virtual Network Operator. 2): Die SIM-Karte muss das 2G-Netzwerk unterstützen und Anrufer-IDs anzeigen können.

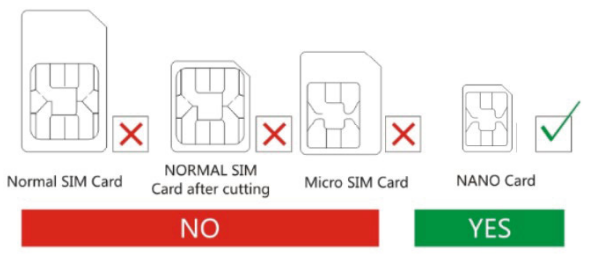

#### **2.SIM-Karte einlegen**

1: So legen Sie die SIM-Karte ein: öffnen Sie die Gummi-Abdeckung, fügen Sie die Karte in den Schlitz ein (achten Sie darauf, dass der Chip hierbei nach oben zeigt). Denken Sie bitte daran, vor dem Einlegen der SIM-Karte die Uhr auszuschalten.

2: Starten Sie die Uhr anschließend neu, warten Sie auf das Signal und führen Sie den folgenden Schritt aus.

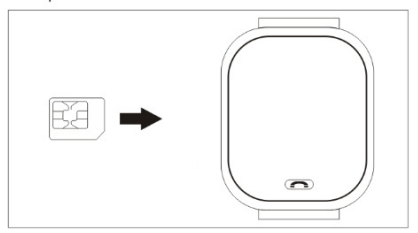

Legen Sie die SIM-Karte so ein, wie auf der Abbildung zu sehen.

## **3. APP herunterladen**

1): Scannen Sie den unten abgebildeten QR-Code, laden Sie die APP herunter und installieren Sie sie.

Scannen Sie den QR-Code mit Ihrem Telefon.

2): Oder suchen Sie im Apple Store oder Google Play nach der APP: SeTracker

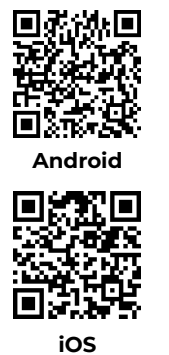

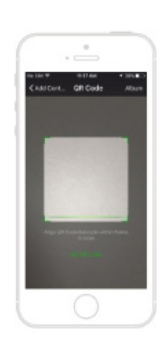

## **4. Anmeldung**

1): Erstellen Sie nach der Installation Ihr persönliches Konto. Hinweise:

Anmelde-Code: ID-Nummer oder Anmelde-Code, nicht die IMEI-Nummer Konto: Ihre Telefonnummer Nutzer-Alias: Name des Kindes Passwort: legen Sie ein sechsstelliges Passwort fest (merken Sie sich dieses) Wählen Sie die gewünschte Sprache Wählen Sie Ihren Standort

#### **5. Log-in**

Melden Sie sich nach der Anmeldung an. Geben Sie Ihr Konto und Passwort ein.

#### **6. Einstellung**

1: Melden Sie sich an und gehen Sie zu den Einstellungen. Klicken Sie auf Adressbuch oder Kontakte und speichern Sie die gewünschten Nummern. Gleiches gilt für andere Funktionen.

Legen Sie eine SOS-Nummer fest (Mutter, Vater, Bruder …)

Nur die im Adressbuch oder den Kontakten gespeicherten Nummern können die Uhr anrufen.

Sie sollten die Nummern in der App speichern, dann kann die Uhr diese Nummern anrufen. Vergessen Sie nicht, auf "Speichern" zu klicken.

#### **7. Anrufen**

A.Anrufen mit der Uhr: 1) Screenen Sie mit Ihrem Finger nach links oder rechts, bis Sie das Adressbuch gefunden haben, und klicken Sie darauf. Ihnen werden die in der APP gespeicherten Nummern angezeigt (bis zu 10 Nummern können gespeichert werden). Klicken Sie auf die gewünschte Nummer, um diese anzurufen. 2) Halten Sie die Schaltfläche 1 einige Sekunden lang gedrückt (wie auf dem Bild unten zu sehen). Die Uhr wird die drei SOS-Nummern nacheinander anrufen, wenn die erste Nummer den Anruf nicht beantwortet. 3) Drücken Sie auf die Schaltfläche 1, um den Anruf abzubrechen. B.Die Uhr mit dem Handy anrufen: wählen Sie einfach die Nummer, die Sie in der APP gespeichert haben. Wenn auf der Uh rein Anruf eingeht, drücken Sie auf die Schaltfläche 2, um diesen zu beantworten und die Schaltfläche 1, um abzubrechen.

#### **8. Standort**

1: Schalten Sie die Uh rein und stellen Sie sicher, dass Sie Netz hat.

2: Öffnen Sie die Karte in der APP, klicken Sie auf den Standort und Ihnen wird in Echtzeit die Position Ihres Kindes angezeigt.

Hinweise: Wenn sich die Uhr in Innenräumen befindet, wird die Position üblicherweise über LBS ermittelt und eine Abweichung ist unvermeidbar, abhängig von der Distanz zwischen der Uhr und der Basisstation, sowie der Umgebung. Wenn sich die Uhr draußen befindet, wechselt sie automatisch zu GPS, was die möglichen Abweichungen einschränkt. Die Position kann noch immer unstabil sein, wenn sich die Uhr bewegt. Dies ist normal und stellt nach dem Kauf keinen Reklamationsgrund dar.

#### **Garantiepolitik**

Für dieses Produkt gilt eine Garantie von 2 Jahren ab Kaufdatum. Wenn Sie ein Problem haben, das nicht gelöst werden kann, müssen Sie auf das Internet www.prixton.com zugreifen und auf die Kontaktoption klicken, um uns lhr Unterstützungsformular zu senden. Die elektrischen und technischen Eigenschaften, die hier genannt wurden, entsprechen typischen Geräten und können ohne Vorankündigung geändert werden, um ein besseres Gerät anzubieten.

#### **Vereinfachte EU-einverständniserklärung**

La Trastienda Digital SL als Inhaber der Handelsmarke Prixton, mit dem Standort Avenida Cervantes 49, módulo 25, Basauri 48970, Bizkaia, erklärt hiermit, dass das im Folgenden detaillierte radioelektrische Gerät:

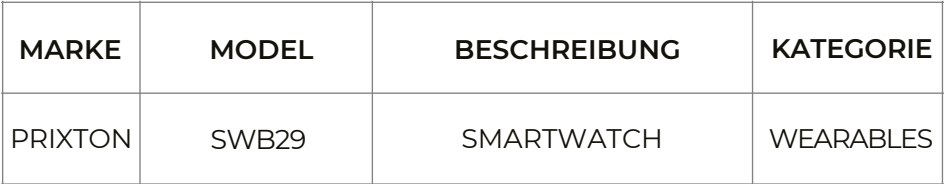

der EU-Richtlinie 2014/53/UE des Europaparlaments und –rats vom 16. April 2014 entspricht.

Der komplette Text der EU-Einverständniserklärung kann unter dem folgenden Link abgerufen werden: www.prixton.com

LA TRASTIENDA DIGITAL

NOTA: Nível de resistência à água: IP65. Resistente a salpicos, não recomendado para mergulho

## **1. Solicite um cartão SIM ao seu fornecedor local**

1): Selecione um cartão GSM como indicado pelo seu fornecedor. Garanta que se trata de um cartão NANO SIM, em vez de um Operador de Rede Virtual.

2): O cartão SIM deve suportar uma rede 2G e deve apresentar o ID das chamadas de entrada.

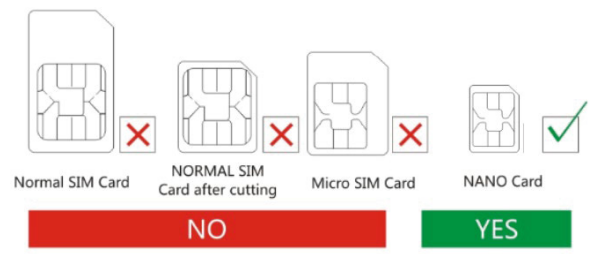

#### **2. Inserir o cartão SIM**

1: Método de inserção: abra a tampa de borracha, coloque o cartão na ranhura, com o chip virado para cima (Nota: Antes de inserir o cartão SIM, desligue o relógio)

2: Reinicie o relógio após ter inserido o cartão com sucesso, aguarde de seguida pelo sinal e comece a utilizá-lo seguindo o próximo passo.

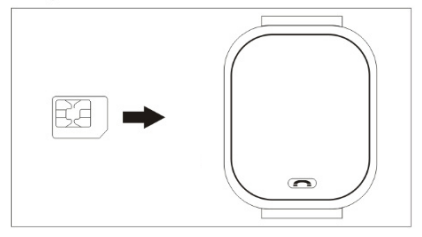

Insira o cartão SIM tal como apresentado na imagem

#### **3. Descarregue a APP**

1): Digitalize o código QR abaixo, descarregue e instale a mesma.

Utilize o seu telefone para digitalizar o código QR à esquerda.

2): Ou pesquise o nome da APP: SeTracker a partir da Apple store ou Google Play para a descarregar e instalar.

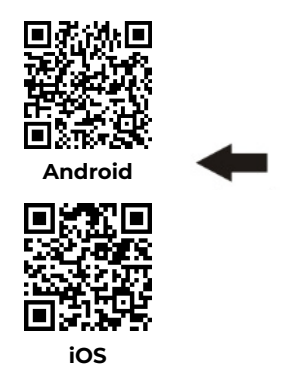

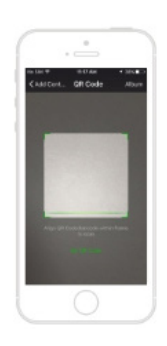

## **4. Registo**

1): Quando a instalação estiver concluída, comece o registo da sua conta pessoal. Notas:

Código de registo: Número ID ou código de registo, não o número IMEI Conta: O seu número de telefone de monitorização Nome do Utilizador: nome da criança Palavra-passe: defina uma palavra-passe de seis números (não a esqueça) Selecione o idioma da APP Selecione a sua localização

#### **5. Início de sessão**

Após o registo, tente iniciar sessão. Insira a sua conta e palavra-passe

#### **6. Definições**

1: Inicie sessão e aceda às definições, clique na lista telefónica ou contactos e guarde os números que pretende. Proceda da mesma forma para as outras funções.

Defina um número SOS ((Mãe/ Pai / Irmão…)

Apenas os números guardados na lista telefónica ou nos contactos terão o privilégio para ligar para o relógio.

Deverá guardar os números na App, de seguida, o relógio poderá ligar para estes números. Clique no botão de guardar.

#### **7. Chamada**

A.Para ligar para o telefone usando o relógio: 1) Use o deslizar do seu dedo no ecrã da esquerda ou direita, vá à superfície da lista telefónica e clique, irão ser apresentados os números que guardou anteriormente na APP (pode definir 10 números), clique no número que pretende contactar. 2) Continue a pressionar o Botão 1 durante alguns segundos tal como apresentado na imagem abaixo. O relógio irá fazer uma chamada para os três números SOS um por um até que um deles atenda, caso contrário, irá iniciar uma segunda ronda de tentativas de chamada. 3) Pressione o Botão 1 para cancelar a chamada. B.Para fazer uma chamada para o relógio utilizando o telefone: basta marcar o número que guardou na APP, quando o relógio estiver a receber a chamada, pressione o botão 2 para atender, pressione o Botão 1 para cancelar.

#### **8. Localização**

1: Ligue o relógio e assegure-se que tem um bom sinal

2: Abra o mapa na APP, clique na localização e irá ser-lhe exibida a posição em tempo real da criança.

Notas: Se o relógio estiver no interior de um espaço, normalmente a localização será feita via LBS, e o desvio é inevitável, e irá depender da distância entre o relógio e a Estação Base bem como o ambiente. Caso esteja no exterior, o relógio muda automaticamente para o modo GPS, o desvio é reduzido substancialmente, mas irá continuar instável quando o relógio se mover, o que é normal, não podendo ser considerada uma questão de qualidade e esta situação não está prevista no serviço Pós-venda.

#### **Política de garantia**

Em cumprimento do estabelecido no Decreto-Lei n.º 84/2021 https://dre.pt/dre/detalhe/decreto-lei/84-2021-172938301, colocamos à disposição dos interessados toda a informação necessária para poder exercer todos os direitos de desistir de acordo com as normas contidas nesta lei, dando por cumpridos os requisitos que a lei exige ao vendedor no contrato de venda. As características técnicas e eléctricas que aqui se indicam podem ser válidas para outras unidades semelhantes às nossas e poderão ser trocadas sem aviso prévio com o objetivo de oferecer um equipamento melhor.

#### **Declaração De Conformidade Simplificada**

Pela presente, a La Trastienda Digital SL, na qualidade de proprietária da marca comercial Prixton, com sede no Avenida Cervantes 49, módulo 25, Basauri 48970, Bizkaia, declara que o tipo de equipamento radioelétrico que de seguida se expõe:

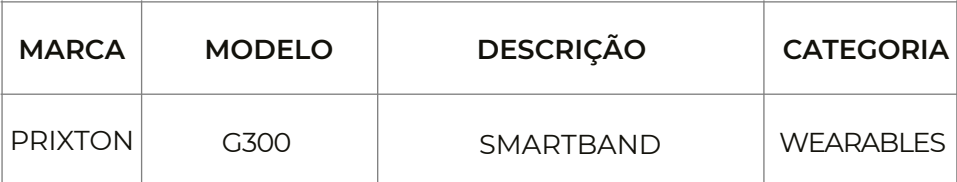

Está em conformidade com a Diretiva 2014/53/UE do Parlamento Europeu e do Conselho de 16 de abril de 2014.

O texto completo da declaração UE de conformidade pode ser consultado no seguinte endereço Web:

www.prixton.com LA TRASTIENDA DIGITAL

OPMERKING: Waterbestendigheidsniveau: IP65. Bestand tegen spatten, niet aanbevolen voor duiken

#### **1. Koop een simkaart bij uw lokale verdeler**

1): Kies een simkaart die u door de verkoper aangeraden wordt. Kies voor een nanosimkaart, in plaats van een normale simkaart of microsimkaart .

2): De simkaart moet een 2G-network ondersteunen en het nummer van de beller kunnen weergeven.

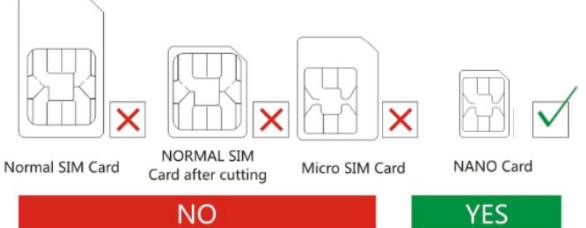

#### **2. Simkaart plaatsen**

1: Open het rubberen klepje en plaats de kaart met de chip naar boven. Zet het horloge uit voordat u de simkaart plaatst.

2: Start het horloge opnieuw op nadat u de kaart geplaatst hebt. Wacht op het signaal en volg nadien de onderstaande stappen.

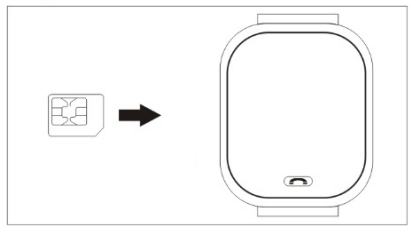

Plaats de simkaart volgens de foto

#### **3. Download de app**

1) Scan onderstaande QR-code, download en installeer de app. Gebruik uw telefoon om de QR-code aan de linkerkant te scannen.

2) Of zoek op de naam van de app - SeTracker - in de Apple store of op Google Play om de app te downloaden en installeren.

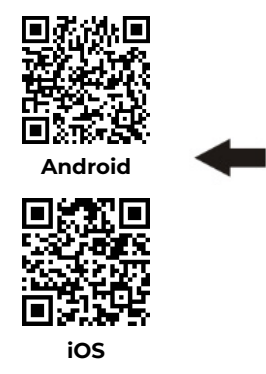

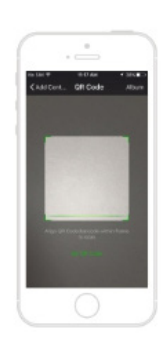

## **4. Registreren**

1) Na de installatie kunt u uw persoonlijk account registreren. Opmerkingen: Registratiecode: ID-nummer of registratiecode, niet het IMEI-nummer Account: uw controlerend telefoonnummer Gebruikersnaam: naam van uw kind Wachtwoord: kies een wachtwoord uit zes cijfers (niet vergeten) Selecteer de taal van de app Kies uw locatie

#### **5. Aanmelden**

Probeer u na het registreren aan te melden. Geef uw account en wachtwoord in.

#### **6. Instellingen**

1: Meld u aan en kies de instelling die u zoekt. Klik op het telefoonboek of uw contacten om de noodzakelijke nummers te bewaren. De andere functies werken op dezelfde manier.

Kies een noodnummer (moeder/vader/broer, …)

Enkel de nummers die in het telefoonboek of in de contacten bewaard zijn, kunnen de horloge bellen.

Bewaar de nummers in de app zodat het horloge ze kan bellen.

Vergeet niet op bewaren te klikken.

#### **7. Bellen**

A.Bellen met het horloge: 1) Schuif het scherm naar links of rechts tot u het telefoonboek ziet. Klik op het icoontje om de nummers die u in de app bewaard hebt (maximaal tien nummers) te zien. Klik op het nummer dat u wilt bellen. 2) Houd knop 1 een aantal seconden ingedrukt zoals op onderstaande foto. Uw horloge belt achtereenvolgens naar de drie noodnummers. Als een nummer niet opneemt, wordt het volgende nummer gebeld. Elk nummer wordt twee keer gebeld. 3) Druk op knop 1 om de oproep te annuleren.

B.Bellen naar het horloge: Bel het nummer dat u in de app bewaard hebt. Wanneer de telefoon een oproep ontvangt, drukt u op knop 2 om te antwoorden. Druk op knop 1 om te annuleren.

#### **8. Locatie**

1: Zet het horloge aan en zorg ervoor dat het een signaal ontvangt.

2: Open de kaart op de app. Klik op de locatie om de werkelijke positie van uw kind weer te geven.

Opmerking: Als de horloge binnen ligt, zal hij zijn positie meestal bepalen via LBS. Er is steeds een lichte afwijking die afhangt van de omgeving en de afstand tussen het horloge en het basisstation. Als u buiten bent, schakelt het horloge automatisch over naar GPS. De afwijking is minder groot maar nog steeds onvermijdelijk als het horloge verplaatst wordt. Dat is normaal en heeft niets te maken met de kwaliteit. Dit wordt dan ook niet opgenomen in de dienst na verkoop.

#### **Garantie beleid**

Dit product heeft een garantie van 2 jaar vanaf de datum van aankoop. Als u een probleem hebt dat u niet kunt oplossen, moet u naar www.prixton.com gaan en op de contactoptie klikken om ons uw assistentieformulier toe te sturen.

Deze technische en elektrische specificaties kunnen te allen tijde en zonder voorafgaande kennisgeving worden gewijzigd om het apparaat nog te verbeteren.

#### **Vereenvoudigde EU-conformiteitsverklaring**

Hierbij verklaart La Trastienda Digital SL, als eigenaar van het handelsmerk Prixton, en gevestigd in het Avenida Cervantes 49, módulo 25, Basauri 48970, Bizkaia, dat de radioapparatuur die hierna wordt beschreven:

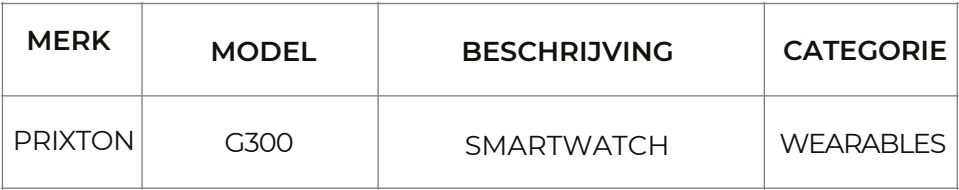

Strookt met Richtlijn 2014/53/EU van het Europees Parlement en de Raad van 16 april 2014.

De volledige tekst van de EU-conformiteitsverklaring is te vinden op de volgende internetsite: www.prixton.com

LA TRASTIENDA DIGITAL

## **PRIXTON**

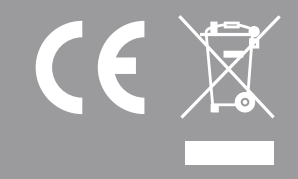